## **Configuration / Communication Initial Set-Up.**

## **T4020-01 for T4020 T5020 and Z5020 Gauge ranges**

**FTDI Chip Interface converter cable**. If you have this type, these will work with all Versions of Windows.

1/. These units "SELF DOWNLOAD DRIVERS"

## **But only when your PC is connected to the Internet.**

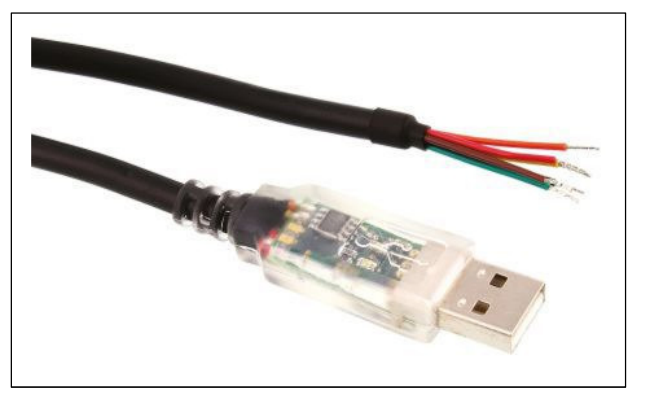

The screen will show driver download status And will say when the download is complete.

2/. If the drivers are installed correctly, the Communication Port can be verified in the PC's "Hardware Profiles" as this will be needed when the Configuration software is loaded and communication to the Gauges is required.

Please note, OLE are not a PC support company, so please do not call us asking for help to find the port allocation.

(Some of this is defined in "How to set up the Configurator" in the Document Download section for the Gauges and this T4020-01).

3/. Please ensure the Gauge is in "Standard Mode to talk with the configuration software. (This is shown during power up, bottom right). If it says Modbus, change this to Standard (See I@O Manual, or please consult our web site FAQ section.)